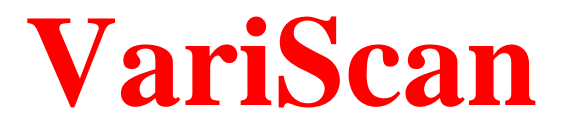

# **Analysis of large-scale DNA sequence polymorphism data**

**Version 2.0** 

**Albert J. Vilella Angel Blanco-García Stephan Hutter Julio Rozas**

 **Departament de Genètica Universitat de Barcelona Barcelona Spain**

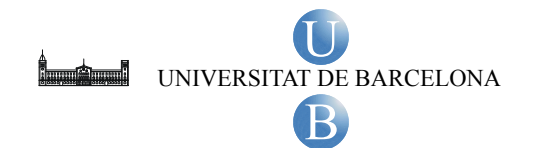

**www.ub.es/softevol/variscan**

Last updated: July 29, 2013

*VariScan* is a software package for the analysis of DNA sequence polymorphisms at the whole genome-scale. The software, i) allows estimating a number of population genetic parameters; ii) conducts the analysis by using the sliding window or a wavelet transform-based methods to capture relevant information from DNA polymorphism data; iii) permits the visualization of the results by commonly used genome browsers.

The software is written in ANSI C, therefore it can be compiled on a wide variety of operating systems, and it has been tested on Linux, Mac OS X and Win32 platforms.

# **Authors**

Angel Blanco-Garcia **ablancog@ub.edu** Julio Rozas **jrozas@ub.edu**

Albert J. Vilella **avilella@gmail.com** Stephan Hutter **hutter@zi.biologie.uni-muenchen.de**

# **VariScan references**

VariScan version 1:

Vilella, A, J., Blanco-Garcia, A., Hutter, S. and Rozas, J. (2005). VariScan: Analysis of evolutionary patterns from large-scale DNA sequence polymorphism data. *Bioinformatics* **21:** 2791-2793.

VariScan version 2: Hutter, S., Vilella, A. J. and Rozas, J. (2006). Genome-wide DNA polymorphism analyses using VariScan. *BMC Bioinformatics* **7:** 409.

# **VariScan Web Site**

http://www.ub.es/softevol/variscan

# **Acknowlegements**

This software package was supported by grants BMC2001-2906, BFU2004-02253 from the Dirección General de Investigación Científica y Técnica (DGICYT) of Spain, and by grant TXT98- 1802 from the Dirección General de Enseñanza Superior e Investigación Científica of Spain.

We thank P. Librado for their contribution in writing some scripts, and also thanks to M. Aguadé, J. M. Aroca, B. Audit, E. Bacry, M. Casas, J. Castresana, S. O. Kolokotronis, P. Librado, D. Posada, S. E. Ramos-Onsins, M. Schuster and C. Segarra for their valuable comments, suggestions or for testing the software.

# **2 Installation**

# **Linux / Mac OS X**

The package includes executables for linux (**variscan**) and Mac OS X (**variscan**). For other Unix-based platforms you will have to compile it from the source files included in the *VariScan* package.

1) From the command terminal decompress the file **variscan-version.tar.gz tar xzf variscan-version.tar.gz** 

2) The package includes a compiled (executable-binary) file. You can also recompile the software using the following comands:

```
cd variscan-2.0.3 
./configure 
make distclean 
./configure 
make
```
This step, which will take from a few seconds to a minute, will generate the **variscan** executable binary file, which will be available in the **./src** directory: **./src/variscan** 

3) The package also includes the executable for the *LastWave* software (see section 8).

## **Windows**

The package includes (**src** directory), the source code, the project (**variscan.dev**) and makefile (**variscan.win**) files to be used, for instance, for the Dev-C++ (a free Integrated Development Environment for the C/C++ programming language). We are also distributing a Windows executable file (**variscan.exe** file included on **variscanWin-version.zip** file). Current *VariScan* version allows running *LastWave* using the *LastWave cygwin* binaries (executable included in the package).

# **3 Input Data Files**

The input data files are multiple aligned DNA sequence data in a number of interleaved formats as MAF, MGA, XMFA, PHYLIP, or the HapMap genotype format.

MAF (http://genome.ucsc.edu/goldenpath/help/maf.html).

MGA (http://bibiserv.techfak.uni-bielefeld.de/mga/).

XMFA (http://lagan.stanford.edu/).

PHYLIP (http://evolution.genetics.washington.edu/phylip.html).

HapMap genotype format (http://www.hapmap.org/downloads/encode1.html.en).

#### **MAF Format**

An example of this format is included in **InputDataFiles/maf\_example.maf**, and an example config file in **InputDataFiles/maf\_example.conf**

##maf version=1 scoring=whatever # stuff on how it is obtained can be in this line a score=30778.0<br>s sequence1 1542 460 + 246127941 ctggagattctta-ttagtgatttgggctggggcctggccatgtgtattttttta-aatttccactgatgattttgctgcatggccggtgttgagaatgactgCG-CAAATTTGCCGGATTTCCTTTGCTGTTCCTGCATGTAGTTTAAACGAGATTGCCAGCACCGGGTATCATTCACCAT----------------- --------------------------------------------------------------------------------------------- --------------------------------------------------------------------------------------------- --------------------------------------------------------------------------------------------- -------------------------- TTTTCTTTTCGTTAACTTGCCGTCAGCCTTTTCTTTGACCTCTTCTTTCTGTTCATGTGTATTTGCTGTCTCTTAGCCCAGACTTCCCGTGTC CTTTCCACCGGGCCTTTGAGAGGTCACAGGGTCTTGATGCTGTGGTCTTCATCTGCAGGTGTCTGACTTCCAGCAACTGCTGG TGTGCCAGGGTGCAAGCTGAGC-ACTGGAGTGGAGTTTTCCTGTGGAGAGGAGCCATGCCTAGAGTGGGATGGGCCATTGTTCATC-TTCTGGCCCCTGTTGTCT s sequence2 27723223 600 - 149950539 cTAGGGAGTCTTAGTCAAAGGTTTGGACCAAGTCCCTGGCCATGCAGATCTTTGTAGAATCTCCACTCGTGACTTTCCTGCATAACCAGAGTT GAGCATCTTTGAGTCAAGTGTGCCAACTTTCTT TGCTGTTTAAATAAGGATGCCAACACCGCATGTCATTAACAGTCTCGTAGGTTGATTGATTTGTTGGCTGGCTCAAAAATGAGAG-TTATTTTTCATTTTGTTTTGAt----------------------------------------------------------------------- ---------------------------------------- tgattttttaagtcttgatctagatagcccagctgggttggagcttactatgtagtttaggttgcgctgcaactctcaatcctccagtctcca atcctcaagtgtccctccaggtctatgctactgtactcagGTAAAAAGGAG-TTTTCTGTCTGCTAATTTGCCACCAGTCATTTC-------<br>-------CTATT-ACGTGTGTCTGCTGCCTCCTAGCCCAGGCT-----TGCCCTTCCTCCC--TCTTCTGAGGTGTCATAGGGTCGTGAC--------------------TTACCTGGTTTGGGGGAGTAGTTGGAA------------------GCTGAGTGAGTG-- GTGGGGTTTTCTTATGCTAAAGACCTGCGTCCAGTATAGGAAGAGCCATGTGCCTCCACTCTGGCCCTTGTGGTCT s sequence3 29160419 613 - 187371129<br>CTGGAGAGTCTTATTTGAAGGGTTGGACCAAGCCACTGGCCATGTAGATCTATTCATAATCACTACTGGTGACTTTCATGTATAACCAGAGTT GAGCATCTTTGAGTCAAATGTGCCAAATTTCCT--TGCTGTTTAAATAAGGATGCCAACACTGCATATCATTAACAGTCTTGTAGGTTGATTGATTAGTTGGCTGGCTGGGGAACGGGGGAGTATTTT TCATTTTGTTTTGATTTTTAAGTCATGATCTATATAGCCCAGCTGGGCTGGAGCTTACTATGTAGTTTAGATTAGGCTGCAACTCTCAATCCT CCTGTCTCCACTTTCCAGTGTCACTCCAGGTCTATGCTACTGT-------------------------------------------------- -------------------------------------------------------------------- ACCCAGCTAAAAAGTAGTTTTTCTGCCTGCTAATTTGCCACCAGTCTTTTC---------------CTGTT-ACATGTACCCACTGCCTCCTAGCCTAGGCT-----TGTCCTTCCTCCC--TCTTCTGAAAGGTCACAGGGTCTTGAC---------------- ----TTACCTGGGTTGGGGGAGGGGTTGGAAGCACACGCTGATTTGGATGCTGAGTGACTG-- GTGGAGTTTTCTTATGACAAAGACCTGTGTCCAGGATGGGATAGGCCACACGCTTCC-CTCTGGCCCTTGTGGTCT a score=1111.0<br>s sequence1 s sequence1 2040 63 + 246127941 ATTGGAGGAAAGATGAGTGAGAGCATCAACTTCTCTCACAACCTAGGCCAGTAAGTAGTGCTT s sequence2 64593042 56 + 93529596 GTTGGAGGGAAGATGAGTGAAGGGATCAATTTCTCTGATGACCTGGGCCGGTAGGT- ------ s sequence3 29162556 61 - 187371129 ATTGGAGGGAGGGTGAACAAAGAGATAGACT-- TCTGGCAACCTGGGCCAGTAGGTAGTGTCT s sequence5 3040 63 + 246127941 TTAGGTGGATAGATTAGTGATAGCATCATCTTCTCTCTCAACCTAGTCCAGTAAGTATTGCTT a score=-999.0<br>s sequence1 2103 19 + 246127941 GTGCTCATCTCCTTGGCTG-s sequence2 64593098 19 + 93529596 GTGGTGTCCTCTTTGTCTG---- s sequence3 105237468 19 + 113649943 ----GGCCCTAATTGCTAAGGCA s sequence4 105237468 19 + 113649943 ----GGCCCTAATGCTATAGGCA s sequence5 105237468 19 + 113649943 ----GGCCTAATTGCTAAGCGCA

# **MGA Format**

An example is included in **InputDataFiles/mga\_example.mga**

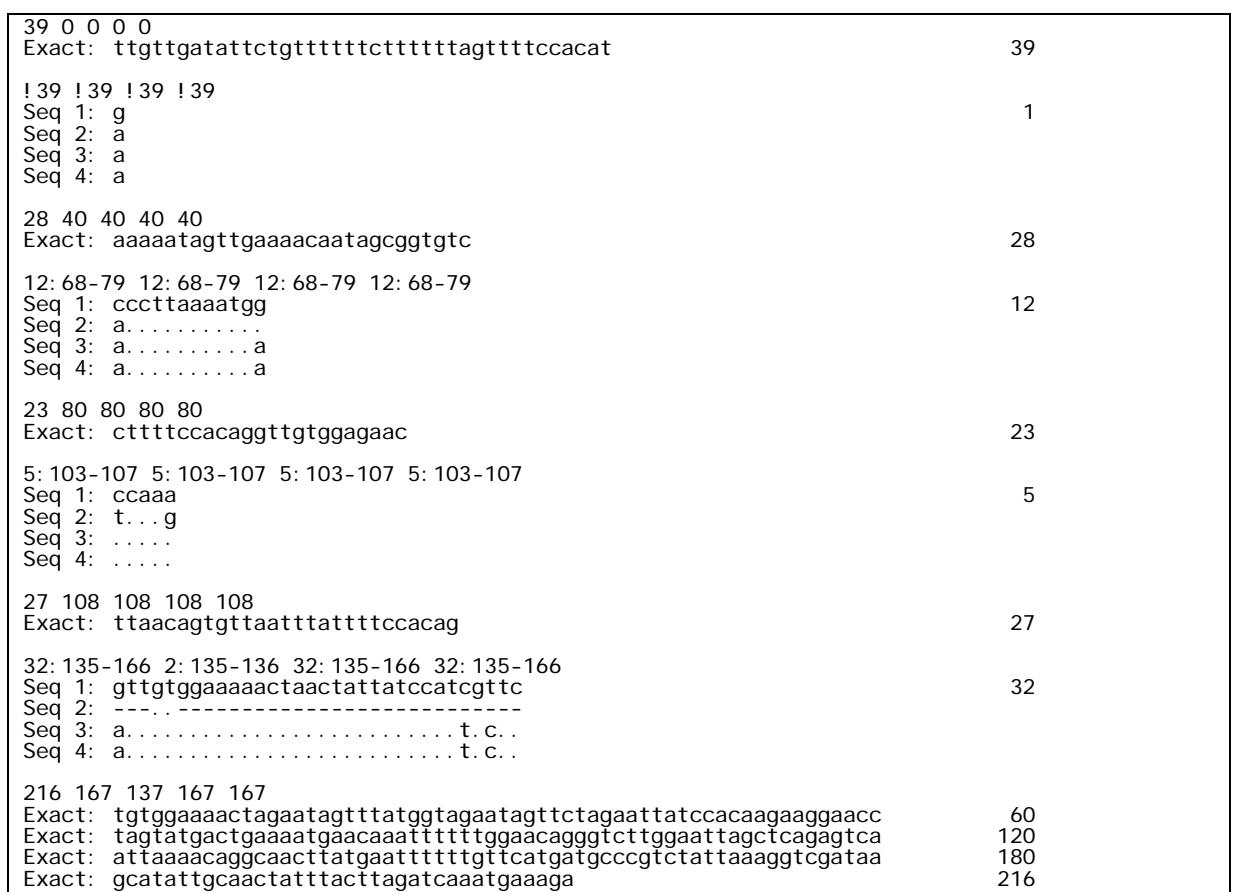

## **XMFA Format**

An example is included in **InputDataFiles/xmfa\_example.xmfa**, and an example config file in **InputDataFiles/xmfa\_example.conf** 

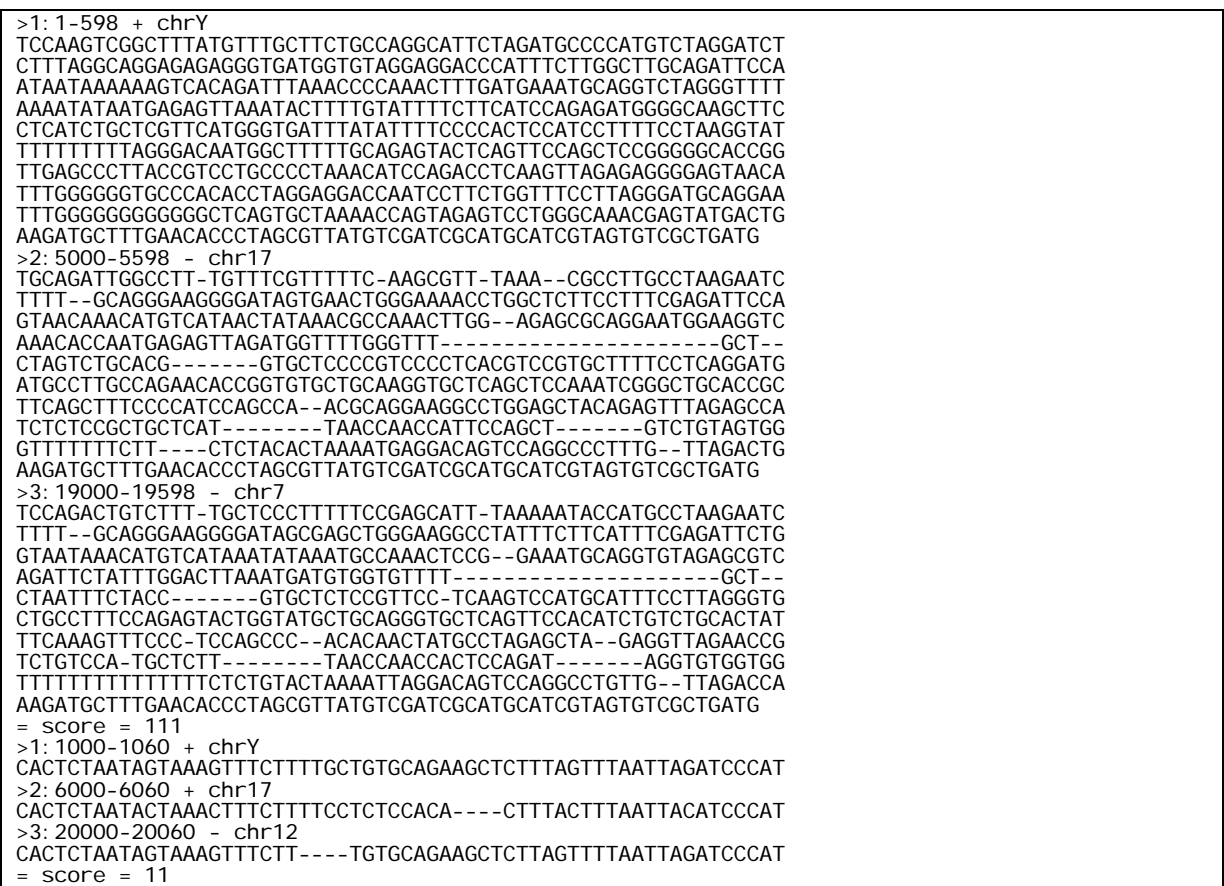

# **PHYLIP Format**

An example is included in **InputDataFiles/phylip\_example.phy.** PHYLIP files should be interleaved (large sequential files might require a lot of RAM memory).

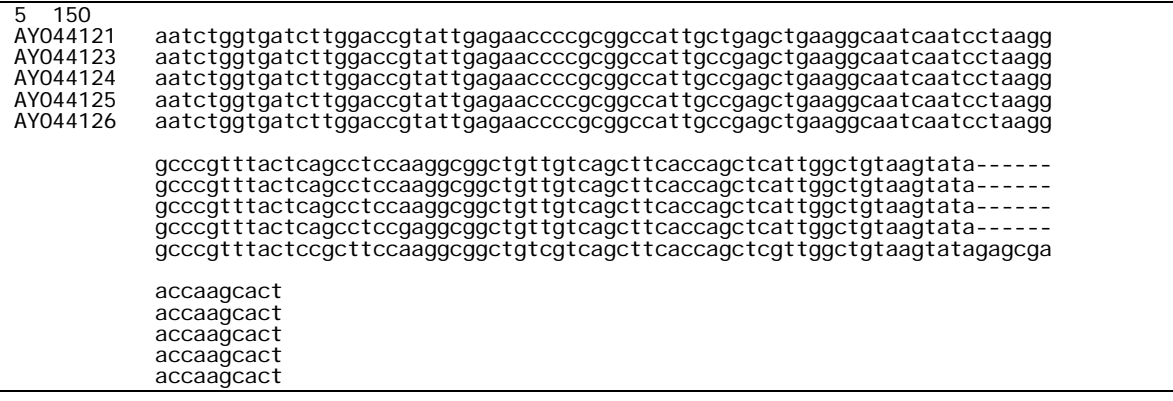

# **HapMap genotype format**

Included in **InputDataFiles/hapmap\_example.hapmap**. Entries should be ordereded by chromosome position (**pos** field).

rs# SNPalleles chrom pos strand genome\_build center protLSID assayLSID panelLSID QC\_code NA06985 NA06991 NA06993 NA06993.dup NA06994 NA07000 NA07019 NA07022 NA07029 NA07034 NA07048 NA07055 NA07056 NA07345 NA07348 NA07357 NA10830 NA10831 NA10835 NA10838 NA10839 NA10846 NA10847 NA10851 NA10854 NA10855 NA10856 NA10857 NA10859 NA10860 NA10861 NA10863 NA11829<br>NA11830 NA11831 NA11832 NA11839 NA11840 NA11881 NA11882 NA11992 NA11993 NA11993.dup NA11994 NA11995 NA12003 NA12003 dup NA12004 NA12005 NA12006 NA12043 NA12044 NA12056 NA12057 NA12144<br>NA12145 NA12146 NA12154 NA12155 NA12156 NA12156 dup NA12234 NA12236 NA12239 NA12248<br>NA12248 dup NA12249 NA12264 NA12707 NA12716 NA rs10171150 A/G Chr2 2091 + ncbi\_b34 mcgill-gqic urn:LSID:illumina.hapmap.org:Protocol:Golden\_Gate\_1.0.0:1 urn:LSID:mcgill-gqic.hapmap.org:Assay:810448:1 urn:lsid:dcc.hapmap.org:Panel:CEPH-30-trios:1 QC+ GG GG GG GG GG GG GG GG GG GG GG GG GG GG GG GG GG GG GG GG GG GG GG GG GG GG GG GG GG GG GG GG GG GG GG GG GG GG GG GG GG GG GG GG GG GG GG GG GG GG GG GG GG GG GG GG GG GG GG GG GG GG GG GG GG GG GG GG GG GG GG GG GG GG GG GG GG GG GG GG GG GG GG GG GG GG GG GG GG GG GG GG GG GG GG rs10193286 C/G Chr2 5491 + ncbi\_b34 mcgill-gqic urn:LSID:illumina.hapmap.org:Protocol:Golden\_Gate\_1.0.0:1 urn:LSID:mcgill-gqic.hapmap.org:Assay:617205:1 urn:lsid:dcc.hapmap.org:Panel:CEPH-30-trios:1 QC+ GG GG GG GG GG GG GG GG GG GG GG GG GG GG GG GG GG GG GG GG GG GG CG GG GG GG CG GG GG GG GG GG GG CG GG GG GG GG GG GG GG GG GG GG GG GG GG GG GG GG GG GG GG GG GG GG GG GG GG GG GG GG GG CG GG GG GG GG GG GG GG GG GG GG GG GG GG GG GG GG GG GG GG GG GG GG GG GG GG GG GG GG GG GG GG rs4632379 A/G Chr2 5672 + ncbi\_b34 mcgill-gqic<br>urn:LSID:illumina.hapmap.org:Protocol:Golden\_Gate\_1.0.0:1 urn:LSID:mcgill-<br>gqic.hapmap.org:Assay:225142:1 urn:Isid:dcc.hapmap.org:Panel:CEPH-30-trios:1 QC+ AA AA AA AA<br>AA AA A AA AA AA AA AA AA AA AA AA AA AA AA AA AA AA AA AA AA AA AA AA AA AA AA AA AA AA AA AA rs3901618 A/G Chr2 5892 - ncbi\_b34 mcgill-gqic<br>urn:LSID:illumina.hapmap.org:Protocol:Golden\_Gate\_1.0.0:1 urn:LSID:mcgill-<br>gqic.hapmap.org:Assay:423166:1 urn:Isid:dcc.hapmap.org:Panel:CEPH-30-trios:1 QC+ GG GG GG GG<br>GG GG G GG GG GG GG GG GG GG GG GG GG GG GG GG GG GG GG GG GG GG GG GG GG GG GG GG GG GG GG GG rs7594188 C/T Chr2 11494 + ncbi\_b34 mcgill-gqic urn:LSID:illumina.hapmap.org:Protocol:Golden\_Gate\_1.0.0:1 urn:LSID:mcgillgqic.hapmap.org:Assay:346814:1 urn:lsid:dcc.hapmap.org:Panel:CEPH-30-trios:1 QC+ CC CC CC CC CC CC CC CC CC CC CC CC CC CC NN CC CC CC CC CC CC CC CT CC CC CC CT CC CC CC CC CC CC CT CC CC CC CC CC CC CC CC CC CC CC CC NN CC CC CC CC CC CC CC CC CC CC CC CC CC CC CC CC CT CC CC CC CC CC CC CC CC CC CC CC CC CC CC CC CC CC CC CC CC CC CC CC CC CC CC CC CC CC CC CC rs7594567 C/G Chr2 11833 + ncbi\_b34 mcgill-gqic urn:LSID:illumina.hapmap.org:Protocol:Golden\_Gate\_1.0.0:1 urn:LSID:mcgill-gqic.hapmap.org:Assay:523981:1 urn:lsid:dcc.hapmap.org:Panel:CEPH-30-trios:1 QC+ CC CC CC CC CC CC CC CC CC CC CC CC CC CC CC CC CC CC CC CC CC CC CG CC CC CC CG CC CC CC CC CC CC CG CC CC CC CC CC CC CC CC CC CC CC CC CC CC CC CC CC CC CC CC CC CC CC CC CC CC CC CC CC CG CC CC CC CC CC CC CC CC CC CC CC CC CC CC CC CC CC CC CC CC CC CC CC CC CC CC CC CC CC CC CC rs6725981 A/G Chr2 14445 + ncbi\_b34 mcgill-gqic urn:LSID:illumina.hapmap.org:Protocol:Golden\_Gate\_1.0.0:1 urn:LSID:mcgill-gqic.hapmap.org:Assay:811673:1 urn:lsid:dcc.hapmap.org:Panel:CEPH-30-trios:1 QC+ GG GG GG GG GG GG GG GG GG GG GG GG GG GG GG GG GG GG GG GG GG GG GG GG GG GG GG GG GG GG GG GG GG GG GG GG GG GG GG GG GG GG GG GG GG GG GG GG GG GG GG GG GG GG GG GG GG GG GG GG GG GG GG GG GG GG GG GG GG GG GG GG GG GG GG GG GG GG GG GG GG GG GG GG GG GG GG GG GG GG GG GG GG GG GG

# **Phased/Unphased and SNPs data**

Although some of the analysis can be conducted using unphased data (in general, genotypic data is phase-unknown), the gametic phase information is needed in some of the implemented methods (e.g., LD, Haplotype diversity); therefore, the gametic phase should be determined before using these methods in *VariScan*.

For instance, HapMap genotype format include genotype data information (SNPs data), which is currently unphased. Therefore, association-based statistic values (LD, Haplotype diversity, *FS*, etc.) will be incorrect. If the data does not include genotype information for all contiguous sites of the studied genomic region, per-site based statistics (e.g.  $\pi$ ), will be also incorrect. In addition, the results will also be biased if the typed SNPs were originally identified (discovery panel) in a small number of individuals.

# **4 VariScan Programs and Files**

# **4.1 VariScan Programs**

**VariScan** (linux, Mac OS X); **variscan.exe** (windows)

The main *VariScan* program. Computes all population genetic parameters and includes the sliding window option.

Input 1: Multiple aligned DNA sequence data.

Input 2: *VariScan* config file (\*.conf).

Output: File with summary statistics and sliding window results (\*.vs).

**VariScanGUI.jar** (linux, Mac OS X, windows)

This is the Graphical User Interface (GUI) of VariScan. This allows conducting all analyses with a friendly-user interface. Nevertheless, you can also run the software by a command-line (see below).

#### **runMRA.PLS**

Perl script to run *LastWave* software to obtain the MRA decomposition analysis. The output from the VariScan program is the input for *LastWave*. Input 1: *VariScan* output (\*.vs). Input 2: Config file (\*.mraconf). Output: File with MRA results (\*.mra).

#### **mra2bed.PLS**

Perl script to obtain from the MRA decomposition output a file formatted according to the wiggle custom tracks at the UCSC genome browser. Input 1: runMRA.PLS output (\*.mra). Output: Output file (\*.bed).

#### **mra2gbrowse.PLS**

Perl script to obtain from the MRA decomposition output a file formatted according to the xyplot tracks at the Gbrowse genome browser (version higher than 1.62). Input 1: runMRA.PLS output (\*.mra). Output: Output file (\*.xyplot).

#### **vs2bed.PLS**

Perl script to obtain from the sliding window output a file formatted according to the wiggle custom tracks at the UCSC genome browser. Input 1: *VariScan* output (\*.vs). Output: Output file (\*.bed).

#### **vs2gbrowse.PLS**

Perl script to obtain from the sliding window output a file formatted according to the xyplot tracks at the Gbrowse genome browser (version higher than 1.62). Input 1: *VariScan* output (\*.vs). Output: Output file (\*.xyplot).

#### **gff2bdf.pl**

Perl script that parses through a generic/general feature format files (GFF) and creates a block data file (BDF) with the specified features that can be used by *VariScan*. Input 1: GFF file. Output: BDF file (\*.bdf).

This file is used to specify the kind and range of analysis. Lines beginning after the symbol '**#**' are considered as comments.

## **Range of analysis**

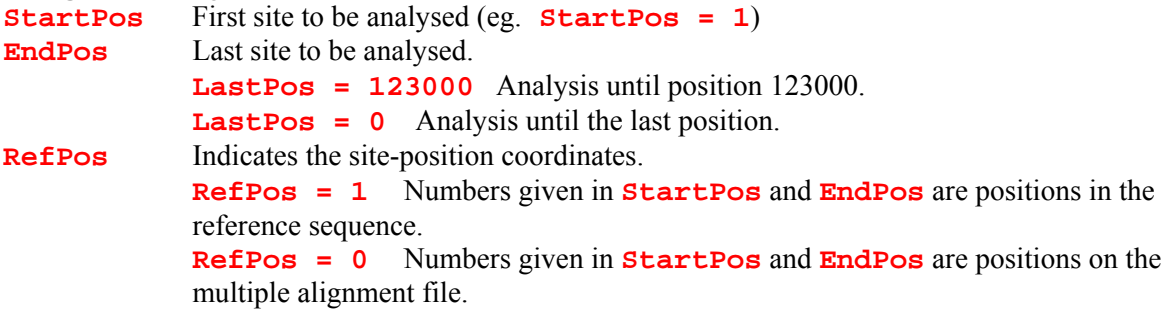

## **BlockDataFile command**

Specifies if a BlockDataFile defining specific regions for the analysis should be used. A detailed description of this feature can be found in the appendix.

**BlockDataFile = none** No BlockDataFile should be used.

**BlockDataFile = myfile.bdf** The file myfile.bdf defines the regions to be analysed.

## **Sequence Names**

Mandatory for MAF file formats. For other formats the parameter will be ignored. See the appendix for a detailed description of this parameter.

**IndivNames = Name1 Name2 Name3 Name4** 

#### **Include/Exclude Sequences**

#### **SeqChoice = 1 0 1 1 1 0 1 1 1 1 1 1 1 1 1 1 1 1 1 1**

There are 20 sequences in the multiple aligned data file. Individuals (sequences) 2 and 6 will be excluded for further analysis.

**SeqChoice = all** All sequences will be included. This option does not work for XMFA file format.

## **Outgroup command**

Defines the outgroups in the multiple alignment file. A detailed description of this feature can be found in the appendix.

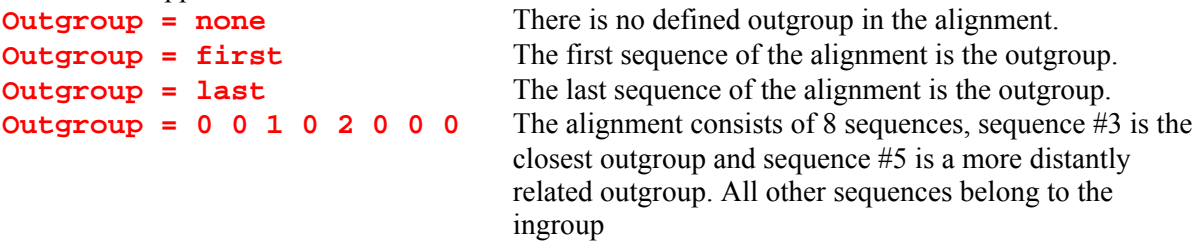

#### **Reference Sequence**

Mandatory for **RefPos = 1**. Defines the individual used for the reference sequence. This sequence does not need to be included. For MAF files, the number entered in **RefSeq** must be the position of the individual in the **IndivNames** vector.

**RefSeq = 3** Sequence (individual) Num#3 is the reference sequence

## **RunMode Parameter**

This parameter specifies the types of analysis to be performed. *n*, denotes the minimum number of sequences needed for the analysis.

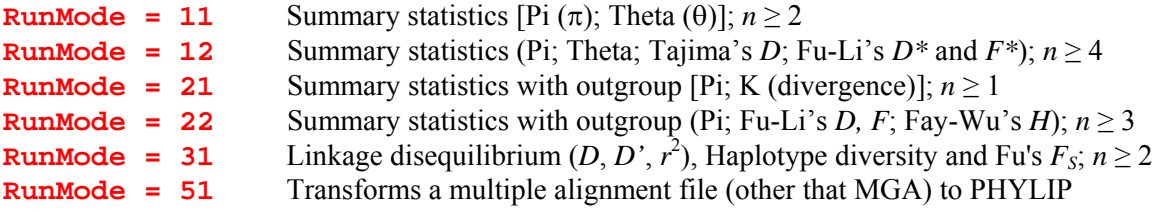

#### **Segregating Sites / Number of Mutations**

This parameter specifies the use of the total number of segregating sites (*S*) or the total number of mutations (η) for some analysis (such as theta, Tajima's *D*, etc)

**UseMuts = 1** Use the total number of mutations

**UseMuts = 0** Use the total number of segregating sites

#### **Singletons Usage in LD Analysis**

This option defines if singleton variants are to be used when calculating linkage disequilibrium statistics. **UseLDSinglets = 0** Ignore singletons for LD analysis.

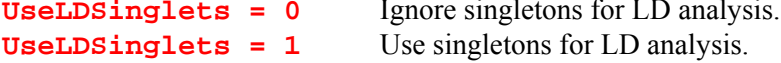

#### **Handling Gaps / Missing Data**

This option determines how to treat alignment gaps and missing data. See the appendix for a more detailed description of these options. **CompleteDeletion = 1** All sites containing gaps (-), missing or ambiguous nucleotides will

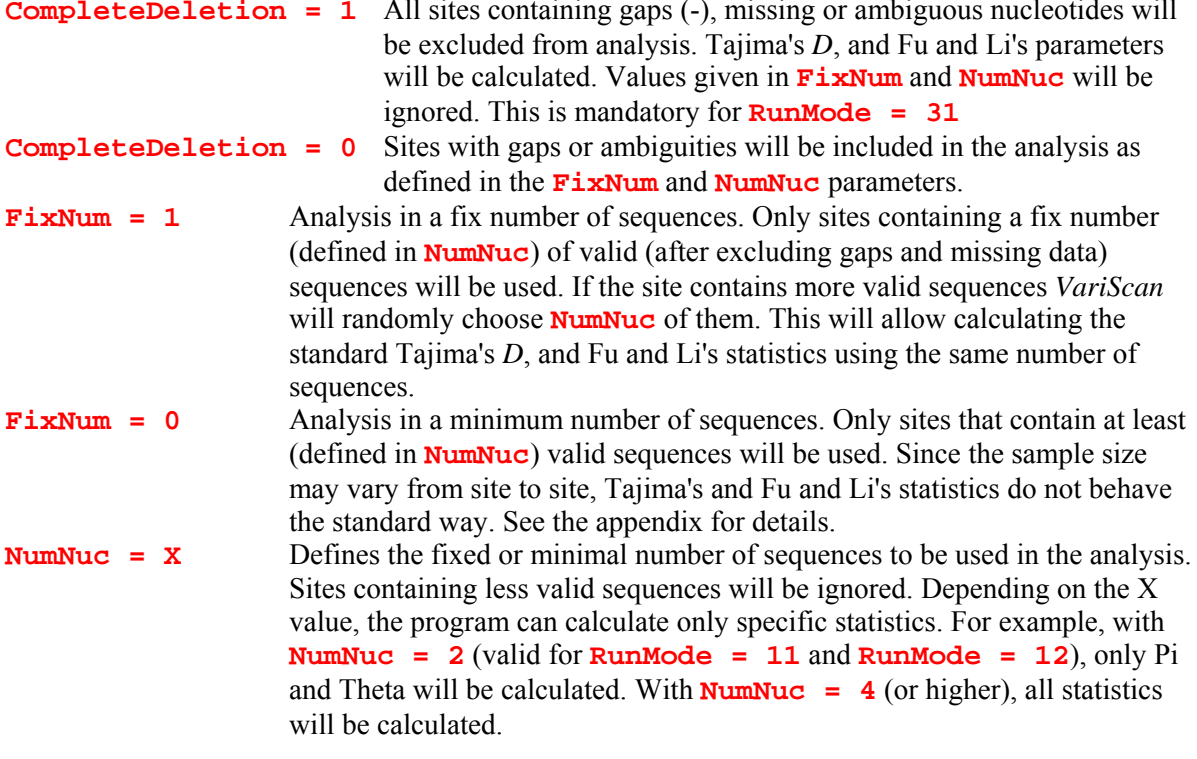

#### **Sliding Window Option**

The following parameters determine a number of options to be used for the sliding window (SW) analysis.

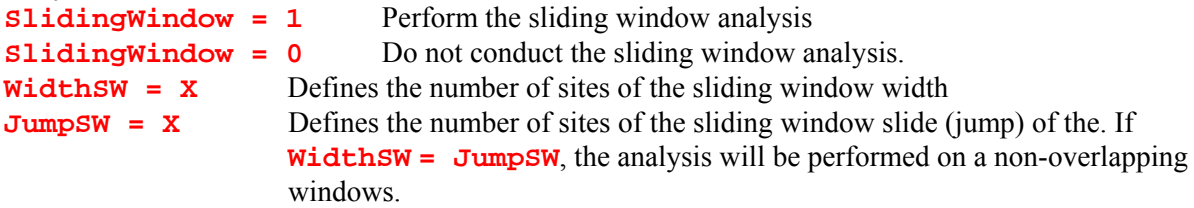

The **WindowType** parameter specifies which sites are including in the **WidthSW** and **JumpSW**  parameters. See the appendix for a more detailed description of this option.

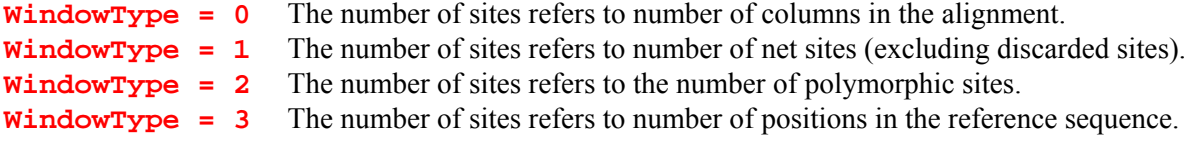

# **4.3 MRA Config File (\*.mraconf)**

This file is used to specify the information to be extracted from the *VariScan* output file (**\*.vs**; see also section 6), and the information needed for the LastWave software (mother wavelet, MRA levels, etc.).

#### **Analysis**

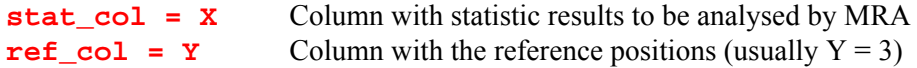

## **MRA decomposition levels**

The MRA analysis divides the input signal into different components. The subdivisions values define these groups.

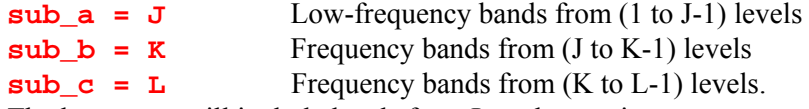

The last group will include levels from L to the maximum.

If you want to obtain 4 subdivisions, set **sub\_a < sub\_b < sub\_c**. If you want to obtain 3 subdivisions, set **sub**  $a = sub b < sub c$ . If you want to obtain only 2 subdivisions, set **sub\_a = sub\_b = sub\_c**.

#### **LastWave directories**

Specifies the directory paths to be used for LastWave. For example: **lwpath = \$HOME/LastWave\_2\_0\_4 lwsourcedir = \$HOME/LastWave\_2\_0\_4/scripts lwbinary = \$HOME/LastWave\_2\_0\_4/bin/linux/lw** 

#### **Mother Wavelet filter**

**filter = D4.0** Specifies the mother wavelet (filter) to be used in MRA analysis. Usually the Daubechies D4 filter (**D4.o**) will be used. More information in: **LastWave\_2\_0\_4/scripts/wtrans1d/filters/** directory.

## **5 Analyses**

*VariScan* implements several population genetic parameters including coalescent-based statistics (Kingman, 1982; Nei, 1987; Hudson, 1990; Nordborg, 2001; Rosenberg and Nordborg, 2002). In particular, *VariScan* computes (1) summary statistics of nucleotide polymorphism levels: the population mutational parameter ( $\theta$ ), nucleotide diversity ( $\pi$ ), and haplotype diversity (Nei,1987; Depaulis and Veuille, 1998); (2) linkage disequilibrium based-statistics: *D*' (Lewontin, 1964), *r 2* (Hill and Robertson, 1968), and  $Z_{ns}$ , (Kelly, 1997); (3) neutrality-based tests: Tajima's *D* (Tajima, 1989), Fu and Li's  $D^*$  and  $F^*$  (Fu and Li,1993) and Fu's  $F_S$  (Fu, 1997). *VariScan* can estimate these parameters on a specific number of sequences, or considering different options of treating gaps and missing data. A detailed description of the output for each **RunMode** value can be found in the appendix.

# **Sliding Window (SW)**

All of analyses implemented in *VariScan* can be conducted using the standard sliding window method that, in turn, can be used to obtain a graphical representation of the results (a detailed description is included in the appendix).

## **Multiresolution Analysis (MRA)**

*VariScan* implements the wavelet transform (WT) analysis for capturing information from DNA sequence data (Arneodo et al., 1995; Sweldens, 1996; Liò, 2003). WT is a relatively new mathematical method, similar to the well-known Fourier transform (FT), very useful for the frequency analysis of signals that are localized in time and space. The method allows obtaining low and high frequency components from signals (for instance, the profile of nucleotide diversity along the DNA sequence), and therefore it could be useful in capturing features from DNA sequence data. We have used the discrete wavelet transform (DWT) to decompose the signal into several groups of coefficients, which contain information on the global and local features of DNA sequence data. Therefore, the method can be helpful in detecting relevant features from DNA polymorphism data at a genome-wide scale, such as conserved regions, peaks and valleys of nucleotide diversity, linkage disequilibrium clusters, etc, that in turn might reveal the distinctive footprint left by the action of natural selection.

Here, the signal is the raw profile of the statistic obtained along the DNA sequence. The signal, which can be envisaged as a one-dimensional vector (of length *L*), is further analysed using the **wtrans1d** module of LastWave v2.0 software (E. Bacry;

http://www.cmap.polytechnique.fr/~bacry/LastWave/). The DWT analysis requires a signal to have a number of points equal to some power of two. For this purpose, and to avoid the boundary effect problem (McGill and Taswell, 1993), we used the mirror padding method. With this approach the signal is extended by mirroring both ends at the boundaries, to achieve a total length (*L'*) as a power of two. After the WT analysis, the padding tags are discarded and the original signal (of length *L*) is recovered. We chose Daubechies' D4 as the default wavelet filter (Daubechies, 1992). This filter is

adequate for locating features as peaks and valleys from a signal, with a minimum degree of smoothness (Liò and Vanucci, 2000). The D4 filter, nevertheless, can be changed by the user. The signal is further decomposed to all analysing levels (MRA analysis) using the orthogonal wavelet decomposition method. The orthogonal property of Daubechies wavelets allows the reconstruction of the signal. The outcome is the reconstructed wavelet-transform profiles of the population genetic parameter along the sequence.

# **Visualization**

*VariScan* permits the visualization of the results through available genomic browsers. For instance, *VariScan* can write the outcome on custom annotation track formats as the WIG format used in the Genome browser at UCSC (Kent et al., 2002) or the xyplot format in GBrowse (Stein et al., 2002), conferring a visual representation of the wavelet-transform profile integrated with current annotation tracks for the genome of interest. As a result, it is possible to relate statistic profile results (of nucleotide diversity, LD, etc) with present annotated genomic features (i.e., specific genes, intergenic regions, haplotype information, etc) from available genome projects.

**Genome Browser at UCSC (**http://genome.ucsc.edu/cgi-bin/hgGateway**)** 

**GBrowse (**http://www.gmod.org/**)** 

# **6 Running Example**

# **6.1 Instructions for Linux (command-line mode)**

This section consists of three parts:

- 1) Using *VariScan* to obtain a statistic profile
- 2) Using *LastWave* for the MRA analysis
- 3) Visualization of the results

It is supposed that you have downloaded and extracted both **tar.gz** files in your **\$HOME** directory, go to the *VariScan* directory, and follow this steps in a bash shell. All the output files (**\*.vs**, **\*.mra**, and **\*.bed**) are also included in the **example\_outputs/** directory.

#### **1) Using VariScan to obtain a statistic profile**

Run *VariScan* to obtain estimates of the statistics (this will take a few seconds).

```
Running options 
variscan input_data_file input_config_file > output.vs
```

```
Example: 
[bash]$ cd variscan 
[bash]$ ./variscan examples/test1.phy examples/test1.conf > myresults.vs 
'test1.phy' is a phylip computer-simulated data file (10 sequences and 2000000 
positions). 
'test1.conf' is the config file with the specified options to run variscan. 
'myresults.vs' File with the output
```
Running **variscan** you will obtain the output file (**'myresults.vs'**).

#### **2) Using LastWave for the MRA analysis**

Run *LastWave* to obtain the MRA decomposition analysis (this will take from seconds to a few minutes).

The output from Step 1 (**'myresults.vs'**) is the input for *LastWave*. In the present example we will use Pi values (3rd column for the reference positions, and the 11th column with Pi -  $\pi$ – results).

```
Specify the LastWave path: 
[bash]$ export LWSOURCEDIR=$HOME/LastWave_2_0_4/scripts 
[bash]$ export LWPATH=$HOME/LastWave_2_0_4/
```
Running options **perl runMRA.PLS input\_file.vs file.mraconf** 

```
Example: 
[bash]$ cd variscan 
[bash]$ perl scripts/runMRA.PLS myresults.vs examples/test1.mraconf
```
**'myresults.vs'** Output from Step 1 **'test1.mraconf'** is the config file with the specified options to the MRA analysis. In this config file, you should specify (1) information to be extracted from the *VariScan* output (**\*.vs**); and (2) information needed for the *LastWave* software (mother wavelet, MRA levels, etc.) Now, in **test1.mraconf**, we have specified:

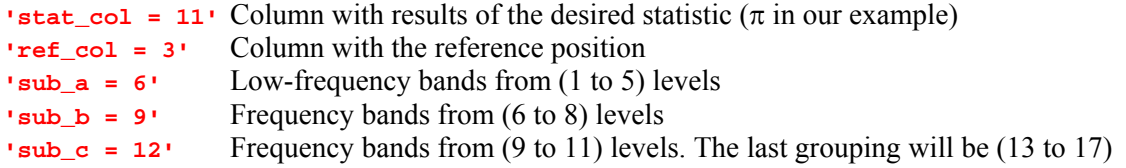

Running **runMRA.PLS** you will obtain the output file (**'myresults.mra'**).

## **3) Visualization of the results (using the UCSC genome browser).**

(this step will take from seconds to a few minutes).

Run **mra2bed.PLS** to obtain a file formatted according to the custom tracks (wiggle) at the UCSC genome browser.

Running options **perl mra2bed.PLS input\_file.mra -chr chrXX** 

**'-chr chrXX'** Indicates the chromosome id for the UCSC browser

Example. Let me suppose that your polymorphism data is in chicken chromosome 13. **[bash]\$ cd variscan [bash]\$ perl scripts/mra2bed.PLS myresults.mra -chr chr13** 

Running **mra2bed.PLS** you will obtain the output file (**'myresults.bed'**).

Open your web browser at http://genome.ucsc.edu/cgi-bin/hgGateway Select the chicken genome (Feb. 2004). Click on "Add Your Own Custom Tracks" Submit the "bed" file (**'myresults.bed'**)

You will see four custom plots in the upper part of the panel, corresponding to the signal reconstruction of low-frequency bands, with information from: i) 1 to 5 MRA levels; ii) 6 to 8 MRA levels; iii) 9 to 11 MRA levels; and iv) 12 to 17 MRA levels.

## **4) Using the gff2bdf script.**

**gff2bdf.pl** is a Perl script that parses through a generic/general feature format files (GFF) and creates a block data file (BDF) with the specified features that can be used by VariScan.

The script was designed to parse GFF files of version 3 as described in: http://flybase.net/annot/gff3.html but it should also be able to process files of version 2: http://www.sanger.ac.uk/Software/formats/GFF/GFF\_Spec.shtml

The script is invoked by: **perl gff2bdf.pl INPUT\_FILE OUTPUT\_FILE** 

where **INPUT** FILE is the GFF file that should be parsed and **OUTPUT** FILE is the BDF file created from the process.

#### *The menu structure*

The script comes with a menu that lets you choose the features of interest which should be filtered from the file. One built in feature is CDS, or coding sequence (menu item [1]). After choosing this feature you can define the minimal and maximal length of the coding regions you wish to filter as well as the strand the CDS should be located on. Then the script will parse through the GFF file and write all coding regions that correspond to your choices to the BDF file.

The custom feature option (menu item [3]) works similarly. But instead of looking for coding sequences, you can define the feature it should filter.

The non-coding regions option (menu item [2]) allows a more complex filtering operation and will be explained in detail.

#### *Filtering non-coding sequences*

When filtering non-coding regions, you will be given the choice to extract all non-coding regions (introns and intergenic regions) [1], only introns [2] or only intergenic regions [3]. Using options [1] and [2] works analogous to the filtering process as described above. When filtering intergenic regions, you will have additional options to choose from.

#### *Filtering intergenic regions*

When choosing to filter regions within defined size limits [1], you can define specific size limits as for the other features. After that, instead of defining the strand your feature should be located on, you can specify the strand location of the genes flanking the intergenic region.

You can also choose to look at blocks of a fixed size within an intergenic region [2]. You first have to set the size of the block (in bp) and then define where this block should be located within an intergenic region. You can either position it relative to the flanking genes or set it to be exactly in the middle in between the flanking genes. The orientation of the flanking genes can then also be specified.

Option [3] lets you define intergenic regions that have a specific distance to the genes that are flanking. The script will then only write intergenic regions that have the defined distance to the flanking genes. The orientation of the flanking genes can then also be specified.

# **6.2 Instructions for the VariScan GUI**

Alternatively to running the *VariScan* package manually (the command line mode), you can use the graphical user interface (GUI) to control the programs.

The GUI is a front-end written in Java that lets you control *VariScan* and its associated programs in a simple point-and-click fashion. It runs on all systems that have Java Runtime Environment (JRE) version 1.4.2 or higher installed (tested on Windows XP, Mac OS X and Linux).

If you currently don't have a JRE installed, you can get it from: http://java.sun.com/

Also note that if you want to run the *LastWave* or visualize the results on a genome browser (as GBrowse or UCSC genome browser) you must have installed the PERL programming language on your system. PERL is usually installed by default on Mac OS X and Unix/Linux systems. If you don't have PERL installed on your Windows computer you can get it from: http://www.activestate.com/Products/ActivePerl/

#### **Running the GUI**

The *VariScan* GUI comes as a Java archive (JAR) called "**VariScanGUI. jar**". In most systems JAR-files are automatically associated with the JRE, so simply double-clicking on the file should start the program. If this does not work, the GUI can be started in a terminal manually by issuing the following command:

## **java –jar VariScanGUI.jar**

If this still doesn't work, you probably haven't set up the JRE correctly. Please make sure that Java is installed on your machine.

## **Setting up the GUI**

When running the GUI for the first time, you must specify the directory location of the programs. This is done by choosing "**Options**" and then "**Settings**" from the menu bar. On this screen you locate the files and directories used by the *VariScan* package. Look for them by simply clicking the "**Browse**" button. There are 5 fields you have to specify:

#### *VariScan* scripts directory:

The directory where the PERL scripts used for running the *LastWave* and the genome browsers components (see section 4.1) are located. It is a directory called "**scripts**" inside the *VariScan* folder.

*VariScan* binary:

The actual VariScan executable, normally called "**variscan.exe**" on Windows systems, or simply "**variscan**" on other systems.

*LastWave* directory: This is the main directory of the *LastWave* program. It is usually called "**LastWave\_2\_0\_4**".

*LastWave* source directory:

The directory containing *LastWave*-specific scripts. It is a directory called "**scripts**" inside your *LastWave* directory.

*LastWave* binary:

The actual *LastWave* executable. It is normally called "**lw**". Precompiled executables for multiple systems can be found in the "**bin**" folder of the *LastWave* directory.

After defining these you can save the settings by clicking on the "**Save Settings**" button. This will ensure that the GUI will remember these settings the next time it is started.

If you want to run *LastWave*, you also have to make sure to set the **LWPATH** and **LWSOURCEDIR** environment variables (also see section 6.2 of the running example).

## **Running the programs**

The programs are run in the "**Tasks**" / "**Run Analysis**" window. It is divided into three main parts, controlling the three components of the *VariScan* package. These three parts are also described in the running example (section 6).

**VariScan analysis** 

This executes *VariScan* and calculates population genetic parameters from a sequence alignment file. The needed fields are:

Sequence alignment file:

The file containing the sequence alignment data; used as the input for *VariScan*. The sequence alignment file must be one of the formats as described in section 3.

#### *VariScan* config file (\*.conf):

The file containing the configuration parameters for *VariScan*. If you don't have a config file yet or want to create a new one, simply click on "**Create**". This will open a file chooser dialogue box. Here you can enter the name of the file you wish to create. After you have loaded or created a config file you can edit it by clicking the "**Edit**" button. This will open up an editor that lets you change the parameters inside the file. The parameters are explained in detail in section 4.2. Clicking on "**Save**" saves the changes made to the file, clicking on "**Cancel**" discards all changes.

#### *VariScan* output file:

The file where the output should be written. If you want to save your output to a new file simply enter the name while in the file chooser.

#### **LastWave analysis**

Since there is no native Windows *LastWave* executable yet, this component will not work under Windows. If you want to run *LastWave* on a Windows machine you must do it manually from within the **cygwin** environment (see the *LastWave* documentation for details). This will be changed once a native Windows executable becomes available.

The *LastWave* component takes as input the output from *VariScan* and calculates a reconstructed wavelet-transform profile of a population genetic parameter. The following files are needed:

#### *LastWave* input file (\*.vs):

This file is a *VariScan* output file where population genetic parameters using a sliding window were calculated.

#### *LastWave* config file (\*.mraconf):

Configuration file for the wavelet transformation. Parameters are described in section 4.3. As for the *VariScan* config file you may also create and edit these files. Note that in the editor you cannot change the "*LastWave* directories" (see section 4.3). These parameters are taken directly from the "**Options**" / "**Settings**" of the GUI.

*LastWave* output file:

The file where the MRA output should be written. This file is automatically created based on the name of the input file and cannot be changed.

#### **UCSC Genome Browser and GBrowser component**

This component creates a file that can be visualized using genome browsers. You can either visualize results that were obtained by a multi resolution analysis using *LastWave*, or statistics calculated under the sliding window method from *VariScan*. It has the following fields:

Visualization input file:

This is either the output of a multi resolution analysis performed by *LastWave* (\*.mra), or a *VariScan* output file (usually \*.vs) where statistics were calculated using a sliding window analysis.

Input file type:

This specifies which of the two possible input formats is used.

#### *VariScan* statistic column(s):

When using a *VariScan* file as an input for the visualization process you will have to define which statistics (respective columns) within your file should be visualized. A description of the possible columns can be found at the end of the appendix. The input here is simply the number of the column. You can also choose to visualize multiple columns. Then the column numbers should be entered separated by a ":" character (for example enter "11:13:14" if you want to visualize the respective columns).

Visualization output file (for example, \*.bed): The file name to be used for visualization. This file is automatically created based on the name of the input file and cannot be changed.

Output file type: Lets you choose between two formats of visualization files: Either a UCSC wiggle bed, or a GBrowse intensity xyplot.

Chromosome ID:

The chromosome name (identifier) for the analyzed chromosome (for example "13" if the data analyzed resides on chromosome 13).

## **Controlling the components**

Each one of these components can be turned on, or of by clicking on the corresponding checkboxes. If more than one component is activated, they will be called sequentially: First *VariScan*, then *LastWave* and finally the browser visualization. This allows the user to perform the complete task of creating a visualization file from a sequence alignment file by a few mouse-clicks. To facilitate this process file names are automatically passed on to subsequent components if they are activated.

Clicking the "**Run**" button starts the process.

#### **GUI known bugs and work in progress**

General layout and appearance is still in development. It might change in future versions. Progress bar is not working. After clicking "**Run**" it seems as if the GUI freezes. The progress bar and status indicator at the bottom do not give feedback about the actual status of the program. The validity of the input files is not thoroughly checked. The GUI calls whatever files the user specifies. Nevertheless, if errors occur during the process the GUI will display the error output of the individual components.

Aguadé,M., Rozas,J. and Segarra,C. (2004) Inferring the action of natural selection from DNA sequence comparisons: data from Drosophila. In Moya,A. and Font,E. (eds), Evolution: from Molecules to Ecosystems, Oxford Univ. Press, pp. 11-19.

Ardell,D.H. (2004) SCANMS: adjusting for multiple comparisons in sliding window analysis of neutrality test statistics. Bioinformatics, 20, 1986–1988.

Arneodo,A., Bacry,E., Graves,P.V. and Muzy,J.F. (1995) Characterizing long-range correlations in DNA sequences from wavelet analysis. Phys. Rev. Lett., 74, 3293–3296.

Daubechies,I. (1992) Ten lectures on wavelets, SIAM, Philadelphia.

Depaulis,F. and Veuille,M. (1998) Neutrality tests based on the distribution of haplotypes under an infinite-site model. Mol. Biol. Evol., 15, 1788-1790.

Fares,M.A., Elena,S.F., Ortiz,J., Moya,A. and Barrio,E. (2002) A Sliding Window-Based Method to Detect Selective Constraints in Protein-Coding Genes and Its Application to RNA Viruses. J. Mol. Evol., 55, 509-521.

Filatov,D.A. (2002) ProSeq: A software for preparation and evolutionary analysis of DNA sequence data sets. Mol. Ecol. Notes, 2, 621-624.

Fu,Y.-X. and Li,W.-H. (1993) Statistical tests of neutrality of mutations. Genetics, 133, 693-709.

Fu,Y.-X. (1997) Statistical tests of neutrality of mutations against population growth, hitchhiking and background selection. Genetics, 147, 915-925.

Gabriel,S.B., Schaffner,S.F., Nguyen,H., Moore,J.M., Roy,J., Blumenstiel,B., Higgins,J., DeFelice,M., Lochner,A., Faggart,M., Liu-Cordero,S.N., Rotimi,C., Adeyemo,A., Cooper,R., Ward,R., Lander,E.S., Daly,M.J., and Altshuler,D. (2002) The structure of haplotypes in the human genome. Science, 296, 2225-2229.

Hill,W.G. and Robertson,A. (1968) Linkage disequilibrium in finite populations. Theor. Appl. Genet., 38, 226-231.

Höhl,M., Kurtz,S. and Ohlebusch,E. (2002) Efficient multiple genome alignment. Bioinformatics, 18, S312–S320,

Hudson,R.R. (1990) Gene genealogies and the coalescent process. Oxf. Surv. Evol. Biol., 7, 1-44.

Innan,H., Padhukasahasram,B. and Nordborg,M. (2003) The Pattern of Polymorphism on Human Chromosome 21. Genome Res., 13, 1158–1168.

Kaplan,N.L., Hudson,R.R., Langley,C.H. (1989) The "hitchhiking effect" revisited. Genetics, 123, 887-899.

Kelly,J.K. (1997) A test of neutrality based on interlocus associations. Genetics, 146, 1197-1206.

Kent,W.J., Sugnet,C.W., Furey,T.S., Roskin,K.M., Pringle,T.H., Zahler,A.M. and Haussler,D. (2002) The Human Genome Browser at UCSC. Genome Res., 12, 996-1006.

Kim,Y. and Stephan,W. (2002) Detecting a local signature of genetic hitchhiking along a recombining chromosome. Genetics, 160, 765-777.

Kimura,M. (1983) The Neutral Theory of Molecular Evolution. Cambridge University Press, Cambridge, MA.

Kingman,J.F.C. (1982) On the genealogy of large populations. J. Appl. Prob., 19A, 27-43.

Kreitman,M. (2000) Methods to detect selection in populations with applications to the human. Annu. Rev. Genom. Hum. Genet., 1, 539-559.

Kreitman,M. and Hudson,R.R. (1991) Inferring the evolutionary histories of the Adh and Adh-dup loci in Drosophila melanogaster from patterns of polymorphism and divergence. Genetics, 127, 565- 582.

Lewontin,R.C. (1964) The interaction of selection and linkage. I. General considerations: heterotic models. Genetics, 49, 49-67.

Liò,P. (2003) Wavelets in bioinformatics and computational biology: state of art and perspectives. Bioinformatics, 19, 2-9.

Liò,P. and Vanucci,M. (2000) Finding pathogenicity islands and gene transfer events in genome data. Bioinformatics, 16, 932-940.

McDonald,J.H. (1998) Improved tests for heterogeneity across a region of DNA sequence in the ratio of polymorphism to divergence. Mol. Biol. Evol., 15, 377-384.

Mallat,S.G. (1989) A theory for multiresolution signal decomposition: the wavelet representation. IEEE Trans. Pattern Anal. Mach. Intell., 11, 674–693.

Mallat,S. (1999) A Wavelet Tour of Signal Processing; 2 edition. Academic Press, San Diego.

McGill,K. and Taswell,C. (1993) Wavelet transform algorithms for finite-duration discrete-time signals. In Meyer,Y. and Roques,S. (eds), Proceedings of the International Conference on Wavelets and Applications, Editions Frontières, Toulouse, France, pp. 221-224.

Nei,M. (1987) Molecular Evolutionary Genetics. Columbia University Press, New York.

Nordborg,M. (2001) Coalescent theory. In Balding,D., Bishop,M. and Cannings,C. (eds), Handbook of Statistical Genetics, John Wiley & Sons, Chichester, U.K., pp. 179-212.

Olson,S. (2002) Seeking the signs of selection. Science, 298, 324-1325.

Patil,N. Berno,A.J., Hinds,D.A., Barrett,W.A. Doshi,J.M., Hacker,C.R., Kautzer,C.R., Lee,D.H., Marjoribanks,C., McDonough,D.P., Nguyen,B.T.N., Norris,M.C., Sheehan,J.B., Shen,N., Stern,D.. Stokowski,R.P., Thomas,D.J., Trulson,M.O., Vyas,K.R., Frazer,K.A., Fodor,S.P.A. and Cox,D.R. (2001) Blocks of Limited Haplotype Diversity Revealed by High-Resolution Scanning of Human Chromosome 21. Science, 294, 1719-1723.

Quesada,H., Ramírez,U.E.M., Rozas,J. and Aguadé,M. (2003) Large-Scale Adaptive Hitchhiking upon High Recombination. Genetics, 165, 895-900.

Rosenberg,N.A. and Nordborg,M. (2002) Genealogical trees, coalescent theory, and the analysis of genetic polymorphisms. Nat. Rev. Genet., 3, 380-390.

Rozas,J. and Rozas.R. (1995) DnaSP, DNA sequence polymorphism: an interactive program for estimating Population Genetics parameters from DNA sequence data. Comput. Appl. Biosci., 11, 621-625.

Rozas,J., Sánchez-DelBarrio,J.C., Messeguer,X. and Rozas,R. (2003) DnaSP, DNA polymorphism analyses by the coalescent and other methods. Bioinformatics, 19, 2496-2497.

Sabeti,P.C., Reich,D.E., Higgins,J.M., Levine,H.Z., Richter,D.J., Schaffner,S.F., Gabriel,S.B., Platko,J.V., Patterson,N.J., McDonald,G.J., Ackerman,H.C., Campbell,S.J., Altshuler,D., Cooper,R., Kwiatkowski,D., Ward,R., and Lander,E.S. (2002) Detecting recent positive selection in the human genome from haplotype structure. Nature, 419, 832-837.

Schneider,S., Roessli,D., and Excoffier,L. (2000) Arlequin: A software for population genetics data analysis. Ver 2.000. Genetics and Biometry Lab, Dept. of Anthropology, University of Geneva.

Stein,L.D., Mungall,C., Shu,S., Caudy,M., Mangone,M., Day,A., Nickerson,E., Stajich,J.E., Harris,T.W., Arva,A. and Lewis,S. (2002) The generic genome browser: a building block for a model organism system database. Genome Res., 12, 1599-1610.

Sweldens,W. (1996) Wavelets: what next? Proc. IEEE, 84, 680–685.

Tajima,F. (1989) Statistical method for testing the neutral mutation hypothesis by DNA polymorphism. Genetics, 123, 585-595.

Tajima,F. (1991) Determination of window size for analyzing DNA sequences. J. Mol. Evol., 33, 470-473.

Vilella, A, J., Blanco-Garcia, A., Hutter, S. and Rozas, J. (2005). VariScan: Analysis of evolutionary patterns from large-scale DNA sequence polymorphism data. Bioinformatics, 21, 2791-2793.

## **8 Appendix**

## **Block Data File Format**

Block Data Files allow the user to specifically define certain blocks (genomic regions) within the alignment that should be analyzed. A block data file is a simple ASCII text file that contains the start and end coordinates of a block as well as a name or description for that block. Here is a short example:

**1001 6000 Block #1 (rp49 coding region) 8501 13000 Block #2 (exon 3, gen XX) 13001 18000 Block #3 14001 16000 Block #4** 

There are three columns: The first column defines the start coordinate, the second column defines the end coordinate and the third column defines the name of a block. The columns are separated by whitespace. Note that the name column may also contain whitespaces.

*VariScan* will then only analyze these 4 blocks in the alignment. All other parts of the alignment will be ignored. If a sliding window analysis is to be performed, it will be done within each block separately.

The blocks defined within the block data file must be ordered by their start coordinates, otherwise *VariScan* will abort with an error message. Note that in our example blocks #3 and #4 overlap. This is allowed as long as the start coordinates are in ascending order.

When using a block data file the global **StartPos** and **EndPos** parameters are still in effect. If, for example,  $StartPos = 2001$  and  $EndPos = 15000$ , then in our case Block #1 will only be analyzed from position 2001 to position 6000. Similarly, Block #3 will only be analyzed from positions 13001 to 15000 and Block #4 from positions 14001 to 15000.

As for the **StartPos** and **EndPos** parameters the coordinates defined in a block data file are sensitive to the **RefPos** parameter. If **RefPos = 0**, this means that all coordinates given in the block data file refer to total positions in the alignment. If  $RefPos = 1$ , then all coordinates are positions in the reference sequence.

# **Outgroup Information**

When using **RunMode** 21 or 22 an outgroup must to be defined in order to carry out the analysis. This is done with the **Outgroup** parameter. By setting this parameter to **first** or **last** you can easily define the first or last sequence in the alignment to be the outgroup. If another sequence of the alignment is the outgroup, you can define it with a vector similar to the one used for the **SeqChoice** parameter. If, for example, you have an alignment of 8 individuals with the 4<sup>th</sup> individual being the outgroup and all other individuals belonging to the ingroup, then the **Outgroup** parameter should be set like this:

**Outgroup = 0 0 0 1 0 0 0 0** 

All ingroup individuals are labelled with a 0, the outgroup is labelled with a 1. *VariScan* even allows you to define multiple outgroups within an alignment. In this case the outgroups are labelled with numbers describing their phylogenetic distance to the ingroup, i.e. the higher the number, the more distant the relationship. A short example:

#### **Outgroup = 3 0 0 1 0 0 2 0**

In this example we have an alignment with 5 ingroup individuals and 3 outgroups. Individual 4 is the closest outgroup followed by individual 7. Individual 1 is the most distant outgroup. Currently *VariScan* only makes use of the closest outgroup, i.e the outgroup with the lowest number. Other outgroups are ignored. This might change in future versions.

## **Outgroup and LD Analysis**

When defining an outgroup the way the LD statistics are calculated changes. Without an outgroup the derived and ancestral state of a polymorphic site are inferred by the frequency of the segregating alleles. The major allele is set to the ancestral, the minor allele to the derived state. With this definition the coupling and repulsion phases for each pair wise comparison are calculated.

When an outgroup is defined this is different. Now it is possible to infer the ancestral state of a polymorphic site by using the outgroup for comparison. If it is not possible to infer the ancestral state by comparison to the outgroup, the site will be discarded for analysis. Since this might happen quite frequently, the number of sites used for calculating LD statistics is usually higher when not using an outgroup, even though the inclusion of an outgroup sequence adds more information to the analysis.

## **IndivNames and MAF files**

MAF files are organized in blocks of information (paragraphs). If you look at the **'maf\_example.maf'** given in the **data** directory, you will see three paragraphs. Notice that the number of aligned sequences differs from paragraph to paragraph; the first paragraph has 3 sequences (sequence1, sequence2 and sequence3), the second paragraph has 4 sequences and third one 5 sequences. This fluctuating number of sequences poses a problem when analyzing the data. The program does not know the total number of individuals present in the MAF file, by just looking at the first paragraph. So the individuals have to be defined in the **IndivNames** parameter. For the given example it has to look like this:

#### **IndivNames = sequence1 sequence2 sequence3 sequence4 sequence5**

This ensures that *VariScan* is aware that individuals are missing in paragraphs containing less than 5 sequences aligned. The program will then automatically generate a sequence for the missing individuals consisting solely of "N"s (because the sequence is unknown). For our example the actual alignment that *VariScan* will work with then looks like this for the first paragraph:

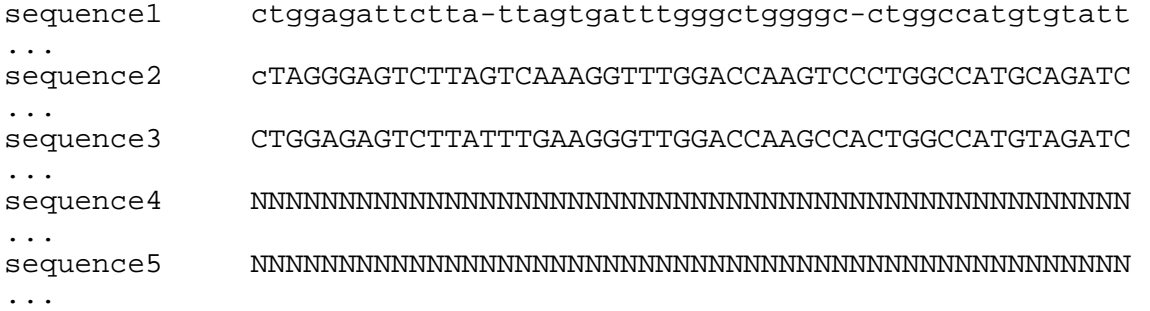

This has multiple consequences for the analysis. If coordinates are supposed to be based on the reference sequence (by setting **RefPos = 1**), then the reference sequence (as defined in **RefSeq**) has to be present in ALL paragraphs of the MAF file. If this is not the case, *VariScan* will abort with an error, as soon as it reaches a paragraph not containing the reference sequence. *VariScan* will also abort, if it finds a paragraph containing an individual that is not defined by the **IndivNames** vector.

If MAF files contain many paragraphs with a reduced number of individuals, this will lead to a large number of discarded sites if **CompleteDeletion = 1**. This can be avoided by using the **NumNuc** parameter (see below).

# **Handling Gaps / Missing Data**

*VariScan* only uses positions in the alignment that match the criteria defined by the parameters **CompleteDeletion**, **NumNuc** and **FixNum**. If positions do not match these criteria, they will be discarded and not used for analysis. Here are some examples.

Let us assume **CompleteDeletion = 1**:

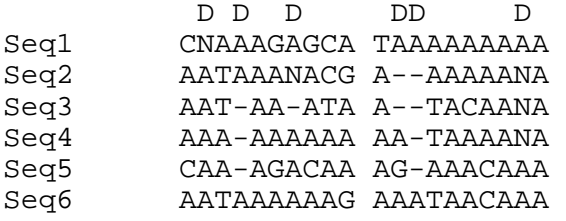

Every site containing a gap ("-") and/or an ambiguous nucleotide ("N") will be ignored in the analysis. These discarded sites are indicated by the "D"s. **CompleteDeletion = 1** is obligatory for **RunMode = 31**.

If **CompleteDeletion = 0**, sites containing gaps/ambiguities can be included in the analysis. This depends on value defined in **NumNuc**, which stands for "Number of valid Nucleotides". All sites containing the defined number or more will be kept for analysis. Let us assume that  $\frac{Number}{Number}$  = **4**:

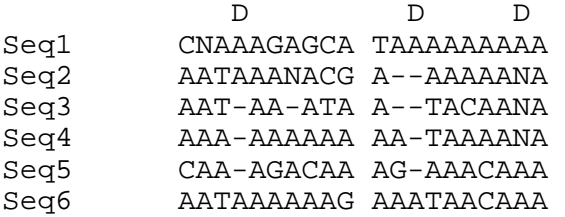

In the example, site 12 contains 2 gaps but it also contains 4 valid nucleotides. In this case only the gaps are discarded, but the remaining 4 nucleotides are kept for analysis. Sites 4, 13 and 19 are completely discarded, because they contain less than 4 valid nucleotides.

Therefore, the sample size can vary among different sites. Most sites have a sample size of 6, while others have sample sizes of only 4 or 5. This biases the estimation of certain statistics, Tajima's *D*, Fu and Li's *D\** and *F\**. These statistics where developed assuming constant sample size over the whole alignment. For variable sample size among sites (as in our example) *VariScan* will calculate the statistics by using as sample size, the average sample size over all sites. Let me suppose, for example, the following situation:

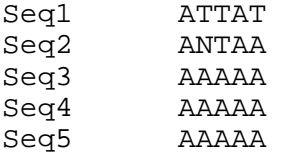

In the example, *S* (the number of segregating sites) is 3, while the average number of sites (*n*) is 4.8 (4 sites with *n*=5 and 1 site with *n*=4). The average *An* value (i.e., the value used, for example, in the Watterson estimator of theta:  $\theta = S / An$ ; see equation 3 in Tajima 1989) will be computed as follow. As *An* for *n*=5 is 2.08333 and *An* for *n*=4 is 1.8333, the average *An* value will be 2.03333 (4\*2.08333  $+ 1*1.8333$ .

Note, however, that these test-statistics do NOT behave like the standard ones. To obtain the confidence intervals for these statistics you should conduct coalescent simulations taking into account the average number of discarded nucleotides per site (this value is included in the *VariScan* output; see below).

With **CompleteDeletion = 1** you will overcome this problem: i.e., the sample size will be fixed among sites. Alternatively, the parameter **FixNum** can be used. If **FixNum = 0**, the behaviour is as stated above. If **FixNum = 1**, *VariScan* will use, for every site, a fixed sample size, as defined by **NumNuc**. If a site has a larger sample size than **NumNuc**, *VariScan* will randomly discard the extra nucleotides.

Let's look at the example again. The parameters are **NumNuc** =  $4$ , **FixNum** = 1:

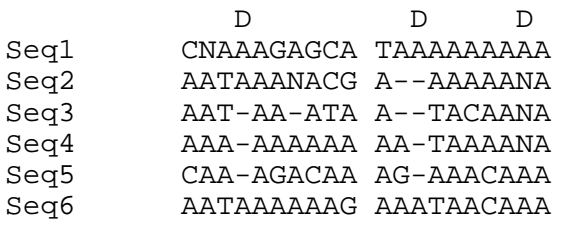

Sites 4, 13 and 19 are still discarded; they contain less than 4 valid nucleotides. Site 1 has 6 valid nucleotides, so 2 of those nucleotides will be randomly discarded. Site 2 contains one "N" which is automatically discarded. Out of the remaining 5 valid nucleotides 1 is randomly discarded to ensure the fixed sample size of 4. This procedure is repeated for all sites in the alignment. Since this leads to constant sample size over all analyzed sites, the standard statistics can be calculated.

This feature is especially useful, if **CompleteDeletion = 1** would lead to a large loss of sites. This could be the case, if e.g. only one sequence contains a long stretch of "N"s or gaps, while all other sequences carry valid nucleotides.

# **Sliding Window Option**

*VariScan* allows you to perform a sliding window analysis along the alignment. Depending on the settings in the config file, the behaviour of the analysis will change.

#### **The width (length) of the window**

Let us assume you have set **WidthSW = 10**. The value of 10 has different meanings based on the value given in the **WindowType** parameter:

#### **WindowType = 0**:

This means that the units measuring the width of window are simply the number of consecutive sites in the alignment.

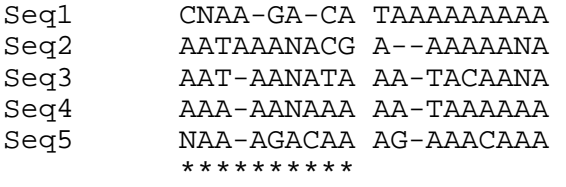

The window is indicated by asterisks (\*). The first 10 sites of the alignment are covered.

#### **WindowType = 1**:

Here, the width of the window is based on the number of net sites, i.e., excluding all discarded sites. Discarded sites depend on the values of parameters **NumNuc** and **CompleteDeletion** (see handling gaps / missing data part in this appendix). Let us assume that **NumNuc** =  $4$ , meaning all sites with less than 4 valid bases will be discarded:

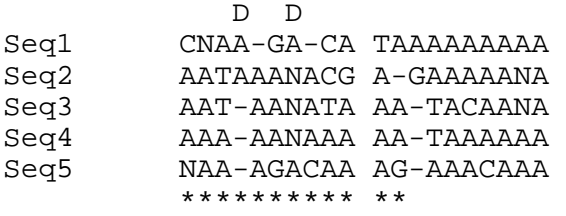

The discarded sites are indicated by the "D"s. Site 4 contains only 2 valid bases and 3 gaps, while site 7 contains 2 valid bases and 3 ambiguous bases. The window now covers 12 sites in the alignment, but a total of 10 net sites.

#### **WindowType = 2**:

Here, the window will cover the number of polymorphic sites given by the **WidthSW** parameter. A polymorphic site is defined as a site containing more than one variant, excluding gaps or ambiguities. Note that polymorphic sites which are discarded are NOT taken into account. Let us again look at our alignment, with **NumNuc = 4**:

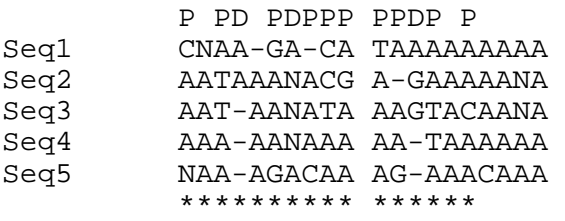

The polymorphic sites are indicated by "P"s. The window now covers 16 sites in the alignment, including 10 polymorphic sites. Note that site 13 is NOT counted as a polymorphic site (even though it contains " $A$ " and " $G$ "), because it is discarded (it contains less than  $\overline{4}$  valid nucleotides).

#### **WindowType = 3**:

The window is now based on positions in the reference sequence. The window is set, so that the amount of sites in the reference sequence corresponds to the value given in **WidthSW**. Let us assume that Seq1 is our reference sequence:

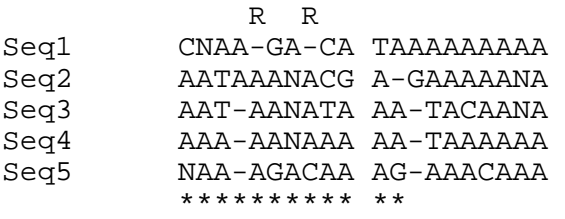

The reference sequence contains two gaps, indicated by "R"s. The window is extended by two sites and now covers 12 sites in the alignment, but exactly 10 positions in the reference sequence. Note that discarded or polymorphic sites do not influence the calculation of the window.

## **The slide of the window**

The slide of window follows the same rules (and units) as those for the width. So let us assume **JumpSW = 5.** For **WindowType = 0** the window simply slides 5 sites along the alignment to the right. For **WindowType = 1** it slides over 5 net sites. For **WindowType = 2** it slides over 5 polymorphic sites, and for **WindowType = 3** it slides over 5 positions in the reference sequence. **The coordinates of the window** 

For each window, *VariScan* displays two sets of coordinates: The start, end and midpoint in the alignment, as well as the start, end and midpoint in the reference sequence.

The midpoint of the window is calculated differently for each WindowType. For **WindowType = 0** the midpoint simply is the middle point between the start and the end sites of the window (alignment coordinates). For **WindowType = 3** it is the middle point between the start and the end in the reference sequence. For **WindowType**  $= 1$  the midpoint is the coordinate for the middle net site. So if you have set **WidthSW = 15**, it is the coordinate of the 8th net site. For **WindowType = 2** it is the coordinate of the middle polymorphic site (the 8th polymorphic site, if **WidthSW = 15**).

Here is an example of how the reference coordinates are calculated. For a window covering from sites 3 to 17 (in the alignment) and a **WindowType = 0**:

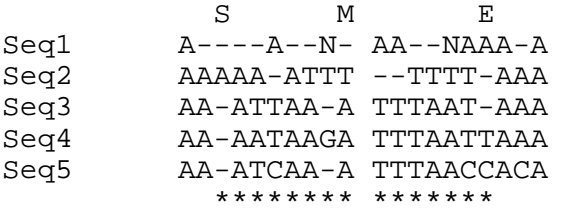

The start, midpoint and end of the window are indicated with "S", "M" and "E". So the coordinates in the alignment are: Start 3, Mid 10, End 17.

For the reference sequence, the start position is the first reference base inside the window. In this case the second base. The last reference base in the window is the 8th base. As you can see, the midpoint falls on a gap in the reference sequence. In this case the last valid position before the midpoint is given, which here would be the 3rd base.

So the coordinates in the reference sequence are: Start 2, Mid 3, End 8.

# **Output of the analyses**

Depending on the **RunMode** value, *VariScan* will calculate different statistics and will display them in columns. The results for each window (sliding window analysis) will be displayed in rows. *VariScan* will also indicate the total results for the whole analyzed region.

| #             | Column          | <b>Description</b>                                                                  |
|---------------|-----------------|-------------------------------------------------------------------------------------|
|               | RefStart        | The coordinates in the reference sequence of the first position of a sliding window |
|               | RefEnd          | The coordinates in the reference sequence of the last position of a sliding window  |
| $\mathcal{E}$ | RefMid          | The coordinates in the reference sequence of the midpoint of a sliding window       |
| 4             | Start           | The coordinates in the alignment of the first position of a sliding window          |
| 5             | End             | The coordinates in the alignment of the last position of a sliding window           |
| 6             | Midpoint        | The coordinates in the alignment of the midpoint of a sliding window                |
|               | <b>NumSites</b> | Net size of window (Non-discarded sites used for analysis)                          |
| 8             | Missing         | Average number of missing (discarded) nucleotides per site (only printed for        |
|               |                 | CompleteDeletion = $0$ and FixNum = $0$ )                                           |

For all sliding window analyses:

#### **RunMode = 11**:

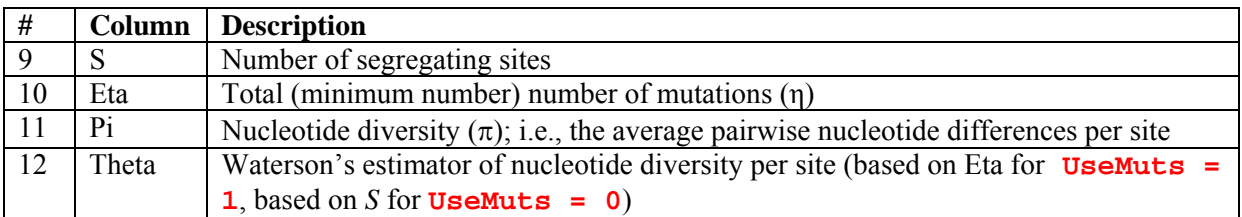

#### **RunMode = 12**:

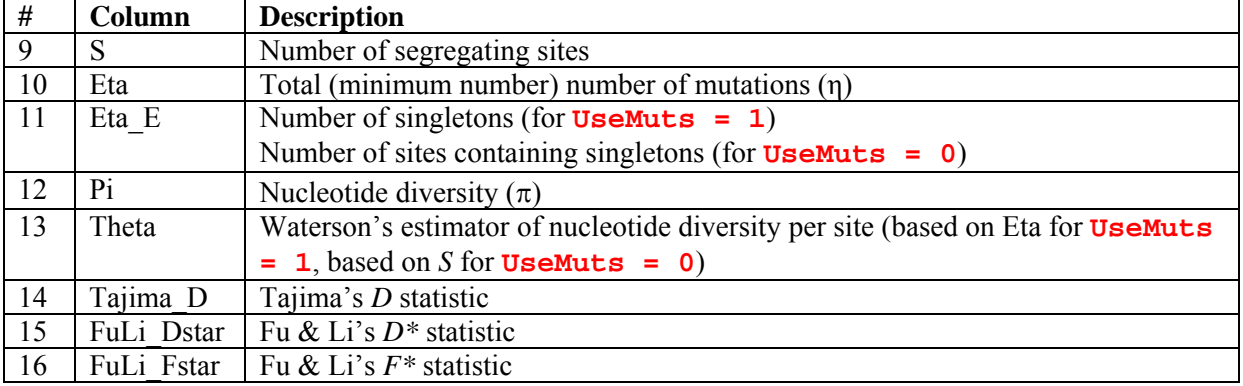

#### **RunMode = 21**:

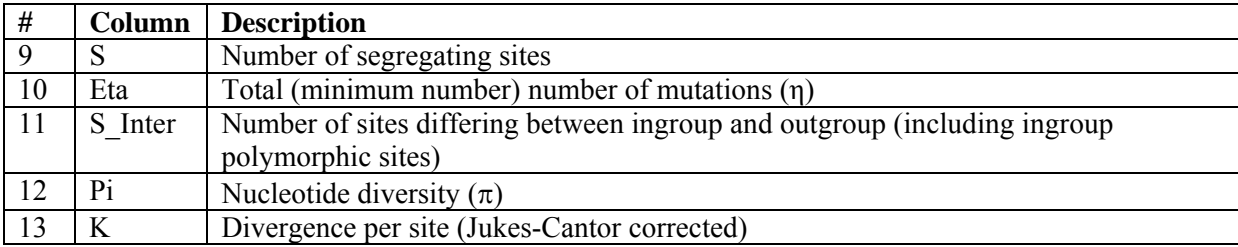

#### **RunMode = 22**:

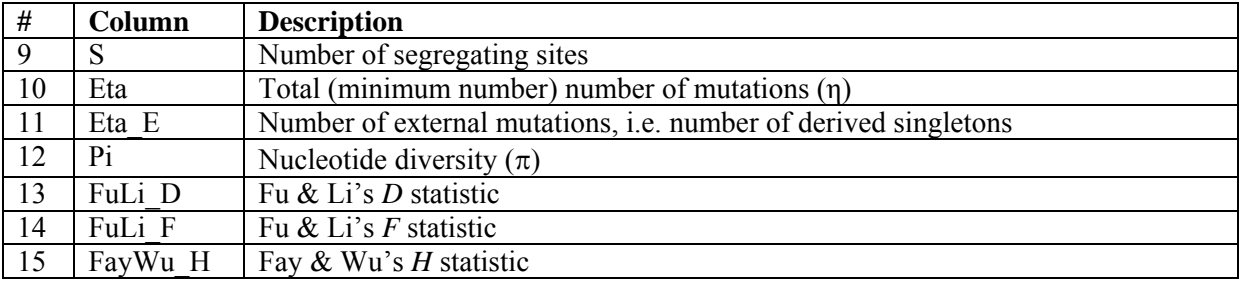

## **RunMode = 31**:

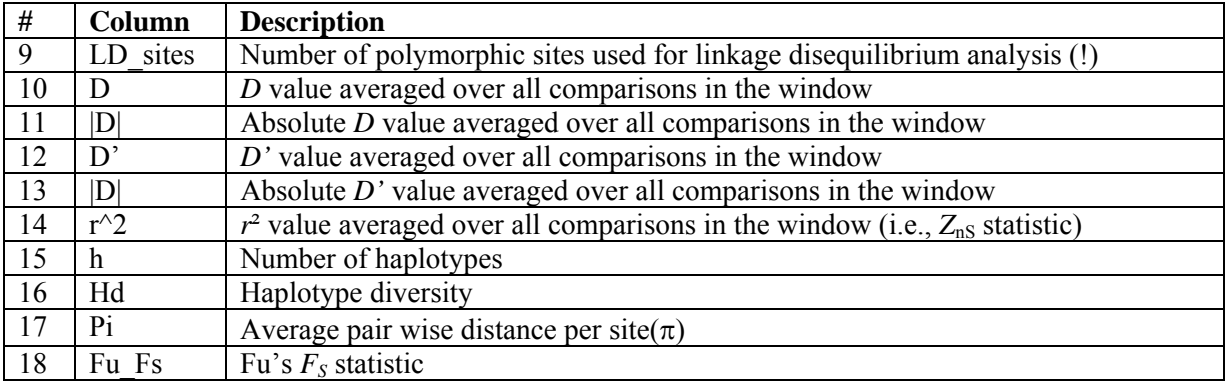

**#**, Column number (to be used in **stat\_col** and **ref\_col** parameters)

!, Only polymorphic sites that contain EXACTLY two variants are used for LD analysis. Sites containing 3 or more variants are ignored for LD analysis, but used when calculating haplotypes and Fu's  $F<sub>S</sub>$  statistics.